## 8 - SOBRE EL ESCRUTINIO

Por ser las elecciones un acto público, los medios de comunicación, empresas encuestadoras y demás personas que deseen registrar su desarrollo mediante cámaras u otros instrumentos de documentación visual podrán hacerlo durante el horario de votación, así como durante el escrutinio, siempre que no distorsionen el normal ejercicio del sufragio.

Los mismos deberán estar acreditados por la Corte Electoral y debidamente identificados.

Ninguna de estas personas pueden realizar observaciones sobre los procedimientos llevados a cabo por la CRV, y si en algún momento ésta considera que alguno de los presentes interrumpe el correcto desarrollo de la tarea, podrá solicitarle que se retire.

En esta etapa sólo llevarán en la Tableta el Registro Auxiliar de votos.

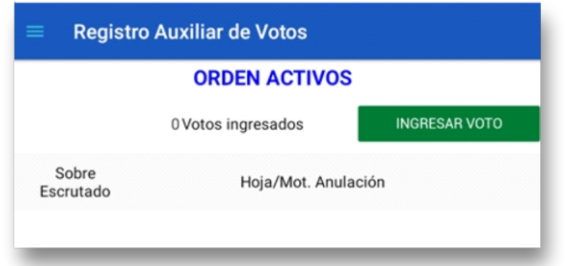

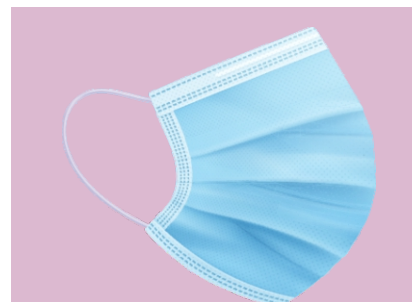

Se exigirá el uso de mascarilla a todos quienes presencien el escrutinio. A los delegados que no cuenten con una se les ofrecerá una descartable.

Se podrán usar guantes durante el escrutinio primario, los que se proporcionan en el kit sanitario dentro de la maleta.

Se mantendrá en todo momento durante el escrutinio primario la distancia física requerida entre los miembros de la CRV y los delegados presentes.

La CRV procederá a abrir la urna, extrayendo los sobres que la misma contuviera, y verificando que los mismos coincidan con el total de votantes establecido en el Acta de Clausura. Si esto no ocurriera, se deberá dejar constancia de cuáles son las causas de la no coincidencia en el Acta de Escrutinio.

De estos sobres serán separados los azules, procediendo a contarlos y dividirlos en grupos, uno de observados simples del orden, otro de observados simples de otro orden(si los hubiera) y otro de observados por identidad.

### Estos sobres NO SERÁN ESCRUTADOS EN ESTA OPORTUNIDAD.

Con los dos grupos se armarán paquetes, ordenados por el número que les correspondió en la lista ordinal, serán envueltos con bandas blancas de "Voto Observado" que se remiten entre los materiales. En estas bandas se escriturará, bajo firma de Presidente y Secretario, la cantidad de sobres y el tipo de observación.

Armados estos paquetes, se colocarán dentro de la urna, y la CRV procederá a realizar el escrutinio.

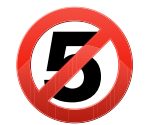

### Si el total de votos no observados fuera cinco o menos, no se realizará el escrutinio.

La aplicación permitirá cerrar el escrutinio sin ingresar totales en los registros correspondientes y la CRV deberá escriturar en las Observaciones del Acta de Escrutinio las razones de por qué el mismo no se ha realizado, procediendo a seguir los pasos descritos en Operaciones Finales.

En las CRV que trabajen con más de un orden, al abrir la urna se separarán los sobres según correspondan ACTIVOS-PASIVOS-EMPRESAS y verificarán que los totales coincidan con los establecidos en las cuadernetas.

Los sobres que contienen votos observados se separarán además, según lo detallado anteriormente. Una vez verificadas las cantidades, procederemos a realizar los escrutinios de forma individual de acuerdo a lo que la tableta nos irá determinando, se abrirá el primer Registro Auxiliar de votos y una vez terminado ese escrutinio se abrirá el siguiente.

Deberán tener en cuenta que si en uno de los ordenes tienen cinco o menos de cinco sobres amarillos no deberán hacer escrutinio, dejarán constancia en la correspondiente acta de escrutinio de la cantidad de sobres no escrutados sumando los sobres azules a los amarillos de ese orden.

### ¿Cuál es el procedimiento para escrutar los sobres?

Será el Secretario el encargado de abrir los sobres y extraer el contenido, enunciará en voz alta el número de hoja si lo hubiera y lo pasará al Presidente quien lo exhibirá al vocal y lo los delegados presentes.

El Vocal deberá ingresar los votos al Registro Auxiliar en la tableta.

El facilitador colaborará con las tareas que la CRV crea necesarias.

Se agruparán las hojas por número sobre la mesa. Igual se hará con los sobres que contenían hojas anuladas y con los sobres que no contenían hojas de votación, o que sólo contenían objetos extraños (en blanco).

La pantalla de "Registro Auxiliar de votos" aparecerá automáticamente al cerrar el circuito, pero es posible seleccionarla desde el menú.

Presionando el botón "Ingresar Voto" se desplegará la pantalla que permite realizar dicha tarea.

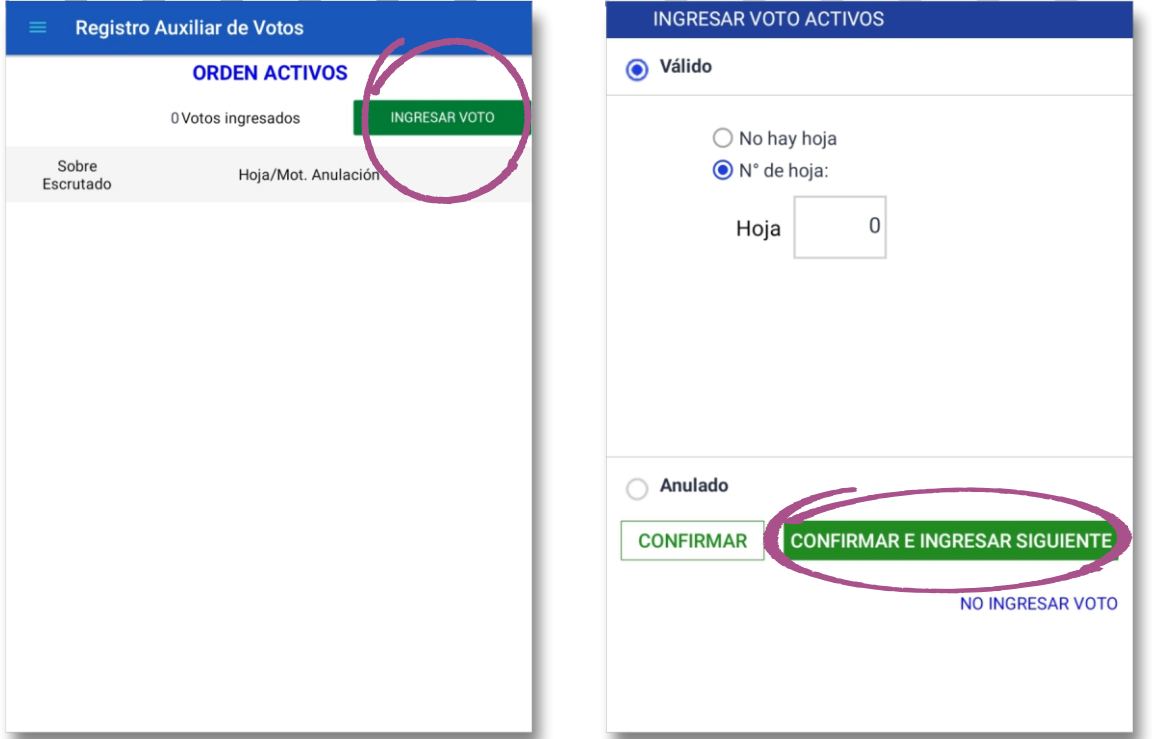

En esta pantalla aparecen dos opciones, "Válido" o "Anulado", que deberán seleccionarse según corresponda, de acuerdo al contenido del sobre y la decisión que sobre él adopte la CRV, basándose en las pautas legalmente establecidas (ver causales de nulidad).

Para ingresar un voto "Válido", se deberá registrar el número de hoja que se haya extraído del sobre, en el campo destinado para ello.

Elecciones de Representantes de los afiliados Activos, Pasivos y Empresas contribuyentes en el Directorio del Banco de Previsión Social - 28 de Noviembre de 2021.

### ¿Cuáles son la causales de nulidad?

Siempre que exista una de estas causales, se anulará el contenido del sobre.

- Si dentro de un sobre vinieran hojas de votación de **diferentes números**, se anulará la totalidad del contenido del sobre.
- Si dentro de un sobre vinieran hojas acompañadas de uno o más objetos extraños, se anulará la totalidad del contenido. Se considerará "objeto extraño" todo aquello que no sea una hoja de votación válida de esta elección y/o del orden a que corresponda.
- Si vinieran hojas rayadas o testadas.
- Si vinieran **tres o más hojas idénticas**.
- Si las hojas presentaran roturas o dobleces que denoten intencionalidad por parte del elector de identificar su voto.

En todos los casos, se debe escriturar el sobre con la causal de anulación, bajo firma de Presidente y Secretario, dejando juntos sobre la mesa todos los sobres con hojas anuladas en su totalidad.

Es importante que el contenido quede unido al sobre (dentro del mismo), para evitar posibles confusiones que conduzcan a un error.

En la aplicación, el Vocal elegirá la opción "Anulado", en la que figura el menú "Motivo", que se desplegará para seleccionar la causal que corresponda.

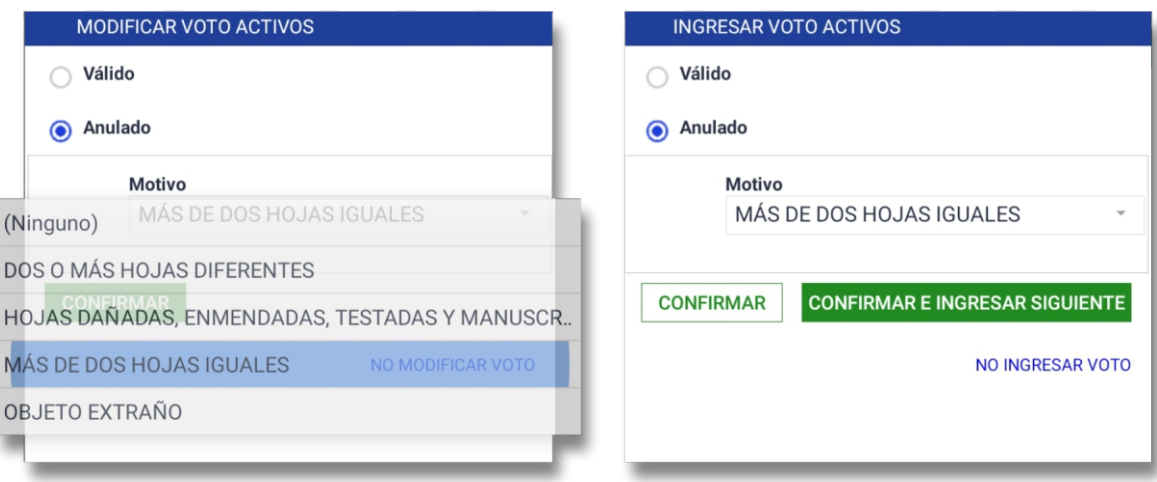

Registrado el contenido del sobre, si se presionael botón "CONFIRMAR", el voto quedará guardado y se cerrará esta pantalla.

Si presionamos el botón "CONFIRMAR E INGRESAR SIGUIENTE" el voto quedará guardado y la pantalla quedará pronta para el registro de un nuevo voto.

Si elegimos la opción "No ingresar voto", la pantalla se cerrará y el voto no quedará registrado.

Si por error se ingresara en el Registro Auxiliar un voto con datos incorrectos, es posible modificarlo presionando sobre la línea del voto, lo que abrirá el registro, también se puede eliminar el ingreso presionando el botón <mark>X</mark>.

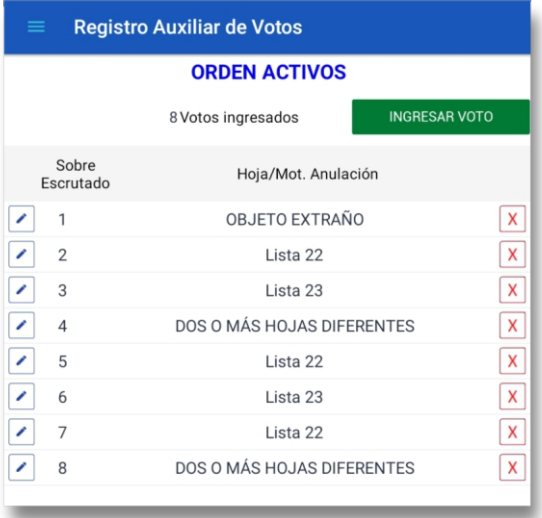

### Casos en los que NO corresponde la nulidad.

No corresponde anular el contenido de un sobre:

.

- Si en un sobre vinieran hasta dos hojas idénticas, se anulará una, escriturándose al dorso de la misma "anulada por venir repetida", bajo firma de Presidente y Secretario y se guardará en la urna. La otra hoja será validada y se la colocará sobre la mesa junto a las de su número.
- Las hojas de votación con errores de imprenta no serán anuladas.

### Cuando hablamos de "Voto en blanco".

Cuando al abrir un sobre, no encontramos nada adentro, estaremos ante un voto en blanco. El sobre será escriturado ("En blanco"), bajo firma de Presidente y Secretario, y será colocado sobre la mesa.

Si dentro del sobre solo viniera un objeto extraño, el voto también será contabilizado como en blanco, dado que no hay hojas de votación para anular. En el sobre se escriturará "En blanco con objeto extraño", el sobre será colocado en el junto a los sobres que no contenían nada.

A los efectos del registro de un voto en blanco en la aplicación por parte del Presidente, con la opción "Válido" seleccionada, deberá optar por "No hay hoja".

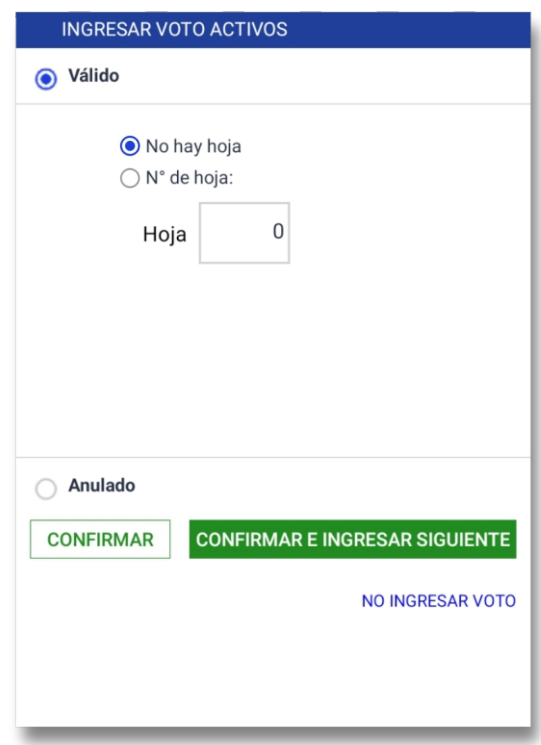

### Cuando se finaliza el escrutinio.

Una vez que todos los sobres amarillos han sido escrutados en la tableta se procederá a seleccionar la opción del menú "Cierre de escrutinio".

En caso de que la cantidad de votos ingresados en el Registro Auxiliar no coincida con la cantidad de votos no observados, el sistema dará un aviso de alerta.

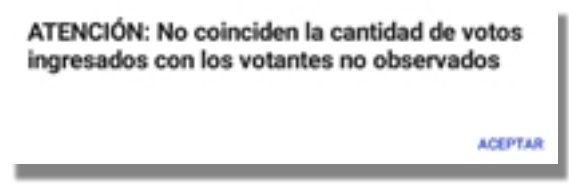

La CRV deberá subsanar esta situación editando, agregando o eliminando líneas en el Registro Auxiliar, y en caso de no ser posible, dejará constancia de las razones en las observaciones del Acta en la cuaderneta.

Los sobres con hojas anuladas en su totalidad y los sobres en blanco también deberán ingresarse.

Ahora se dejará la tableta de lado para realizar el recuento de hojas de votación.

Se tomarán las hojas por número y se contarán. Una vez realizado el recuento de las hojas, los sobres con hojas anuladas y los sobres en blanco, el Secretario procederá a labrar el Acta de Escrutinio. La misma tendrá que contener los siguientes datos:

- Número de circuito, Serie y Departamento en que se trabajó.
- Dirección, Departamento, día, mes, año. Hora de apertura de urna.
- Número total de votantes, si coincide o no con la lista ordinal. De no coincidir con el número de votantes que surge de la Lista Ordinal, la Comisión deberá dejar constancia de las causales de no coincidencia.
- Cuántos sobres observados hay y cuántos sin observación.
- Cuantos votos tuvo cada hoja de votación (en números y en letras).
- Total de votos válidos (suma de votos a las hojas).
- Total en blanco.
- Total de sobres con hojas anuladas.
- Total de sobres no escrutados (votos observados, sobres azules y en caso de haber tenido cinco o menos sobres amarillos se deberán sumar aquí, ya que no se podrá realizar ese escrutinio).
- Total de votos no observados.
- Total de votos del circuito.
- Cantidad de hojas anuladas y causales por las cuales se anularon.
- En Observaciones detallarán todo lo que sea necesario y en caso de que algún delegado presentara recursos se dejará constancia aquí.
- Se deberá escriturar el número de precinto con el que se cerró la urna para su entrega.
- Firmarán el Acta de escrutinio los tres integrantes de la CRV y los delegados que lo deseen, salvo que hubieran presentado recurso en cuyo caso deberán firmarla para que el mismo tenga validez.

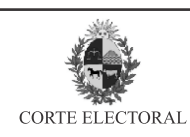

ELECCIÓN DE REPRESENTANTES DE LOS AFILIADOS ACTIVOS, PASIVOS Y EMPRESAS CONTRIBUYENTE ANTE EL DIRECTORIO DEL BANCO DE PREVISIÓN SOCIAL

**CIRCUITO N°:** 

N° Precinto con el que se cerró la urna.

**SERIE: CTA DE ESCRUTINIO** DEPARTAMENTO:

#### Atención: deben llenarse los claros con letras.

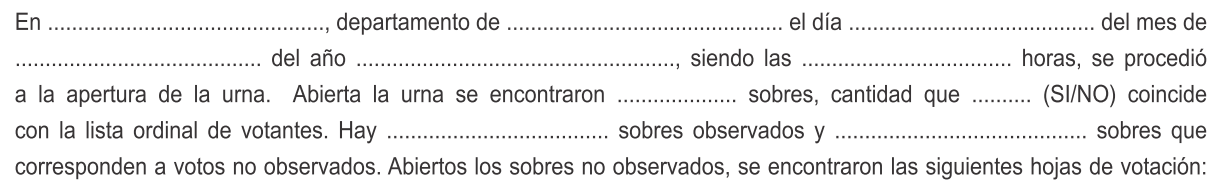

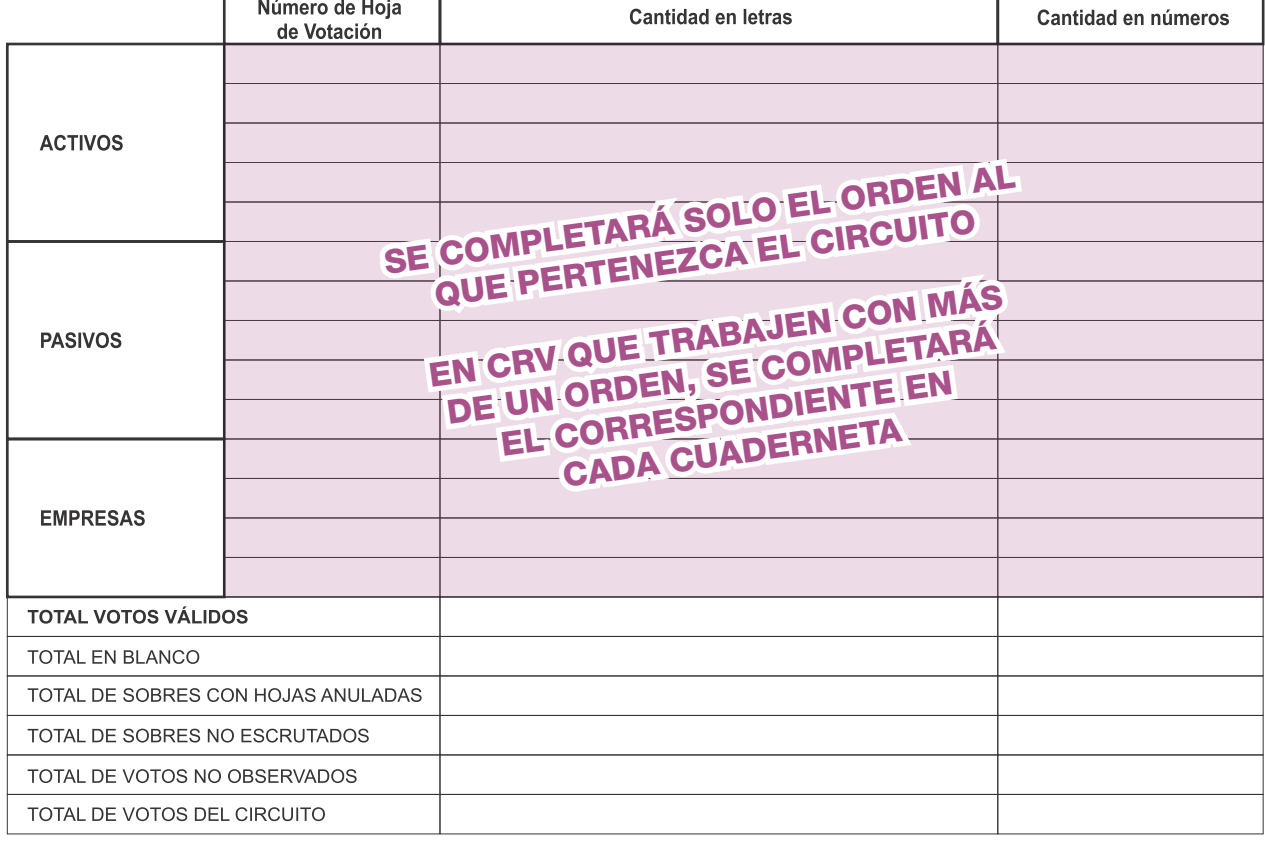

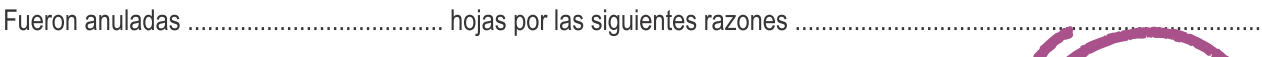

### **OBSERVACIONES (1)**

FIRMAS (2)

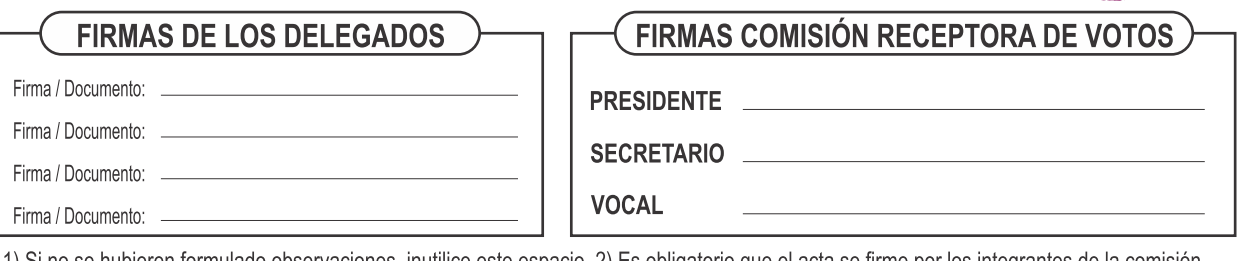

1) Si no se hubieren formulado observaciones, inutilice este espacio. 2) Es obligatorio que el acta se firme por los integrantes de la comisión Receptora y delegados que hubieren formulado observaciones. podrán hacerlo también los delegados que lo deseen.

### Cotejo de resultados de Acta de Escrutinio con el Reporte de Escrutinio

En este momento se retomará el uso de la tableta para registrar en el "Ingreso manual de votos a los Ordenes", se ingresará el total de votos a cada hoja que surja de las actas ya escrituradas.

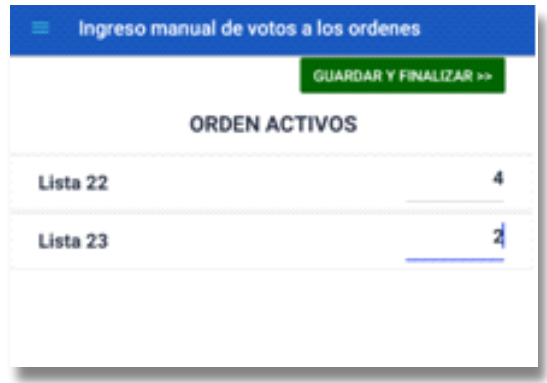

En caso de que surjan diferencias entre el registro de la tableta y la suma realizada, se transferirá lo establecido en las actas de la cuaderneta, modificando el registro de la tableta y dejando constancia en observaciones de la diferencia.

Cumplida esta tarea se pulsará la opción "Guardar y finalizar". Para salvar los datos y pasar a la etapa de Reportes de Escrutinio.

La tableta mostrará nuevas opciones: "Reporte de Escrutinio" y "Transmisión de datos". La opción "Reporte de escrutinio" se abrirá automáticamente, pero es posible acceder a ella desde el menú.

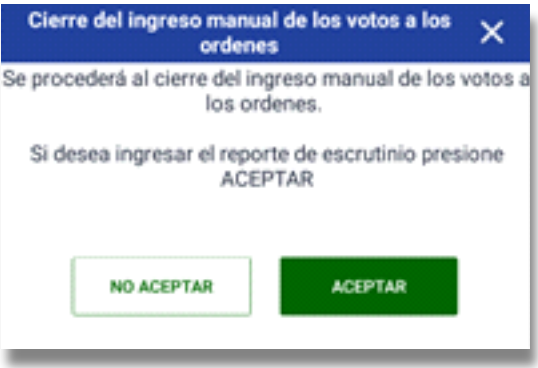

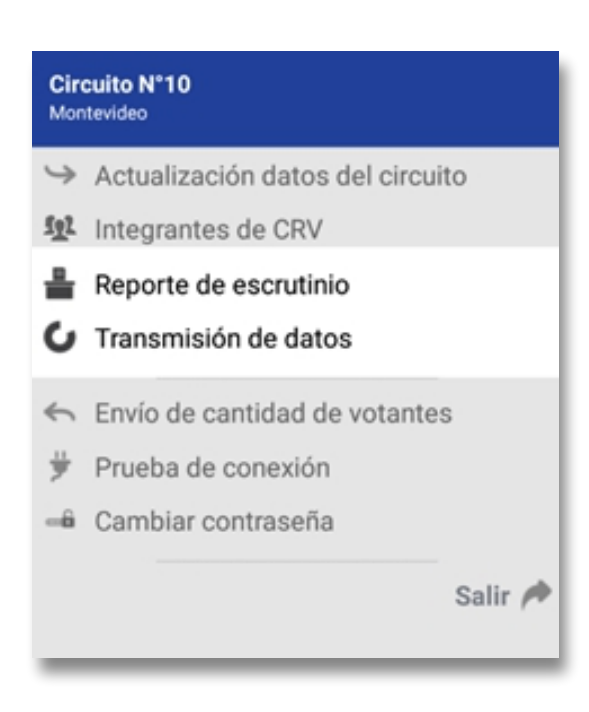

Este reporte será leído en voz alta por el Secretario, y cotejado con el Acta de Escrutinio.

El Reporte de Escrutinio será copia fiel del Acta de Escrutinio, por lo que de verificarse diferencias entre uno y otra, se corregirá el dato de la aplicación haciendo que coincida con la cifra establecida en el Acta, presionando en "Guardar Datos" para confirmar el cambio.

En CRV que trabajan con más de un orden esta verificación se hará con cada uno de ellos.

### Trasmisión de resultados

Finalizada la referida verificación (y corrección, si correspondiera), se pulsará el botón "GUARDAR DATOS", y se indicará en la aplicación la conclusión de la tarea, no permitiendo más modificaciones.

La CRV procederá a realizar la transmisión de datos, accediendo a dicha opción desde el menú de la aplicación.

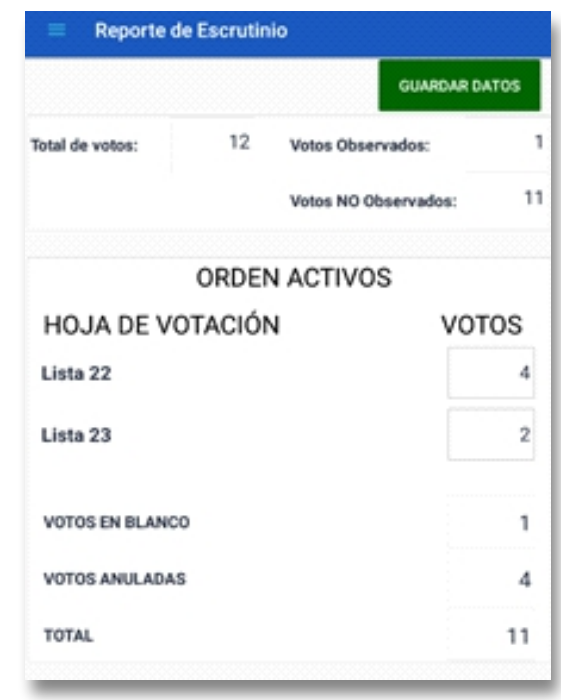

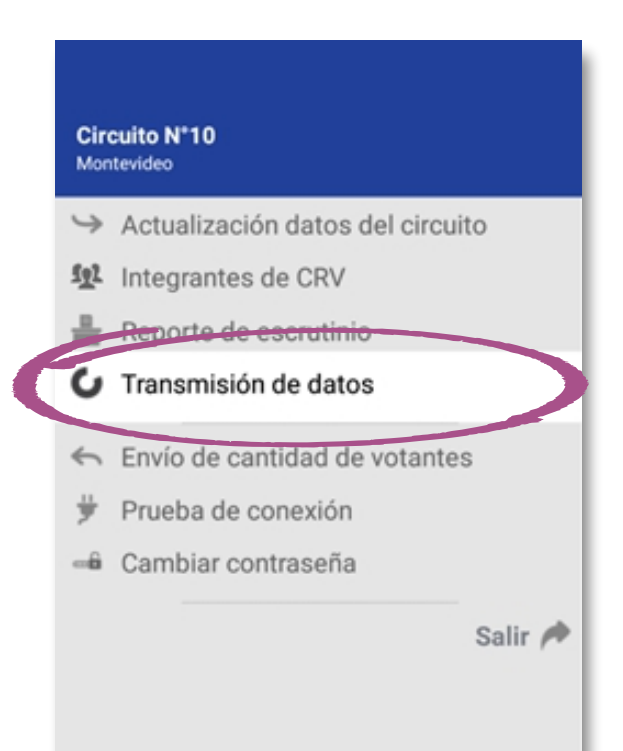

Si hubiese tenido dificultades en la conexión a internet durante la jornada, o si lo estima conveniente, puede realizar una prueba de conexión antes de realizar dicha transmisión. Para ello ingresará al "Menú" y seleccionará la opción "Prueba de conexión". Si la misma es exitosa se desplegará un mensaje que lo advertirá.

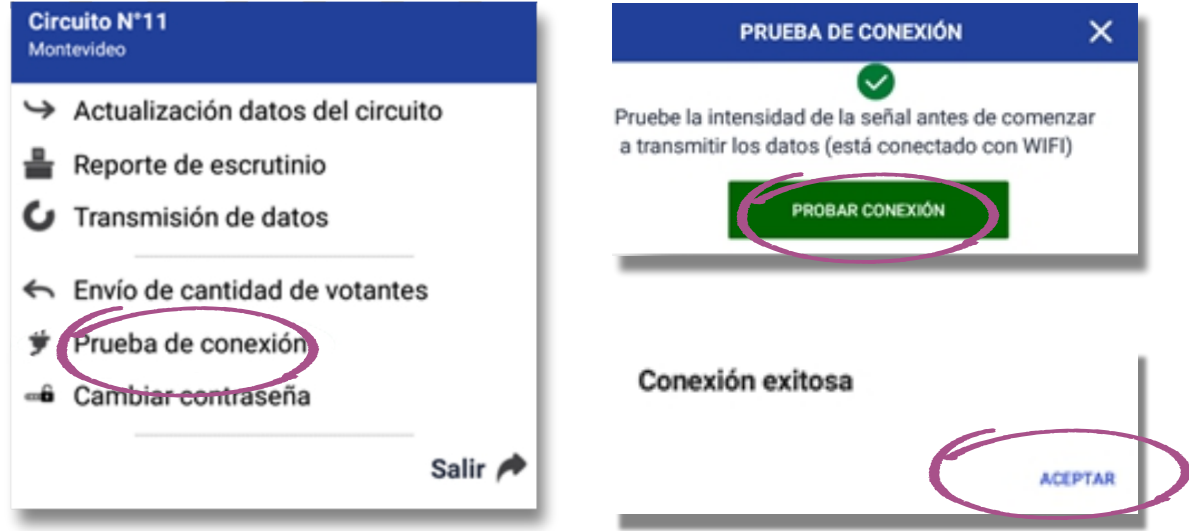

En la pantalla "Transmisión de datos" habrá una pestaña para que cada uno de los integrantes de la CRV, en el siguiente orden: Presidente, Secretario y Vocal, ingrese con su usuario y contraseña.

Luego podrá optar entre presionar "ACEPTO DATOS" o "NO ACEPTO DATOS", según si está o no de acuerdo con los datos que se transmitirán.

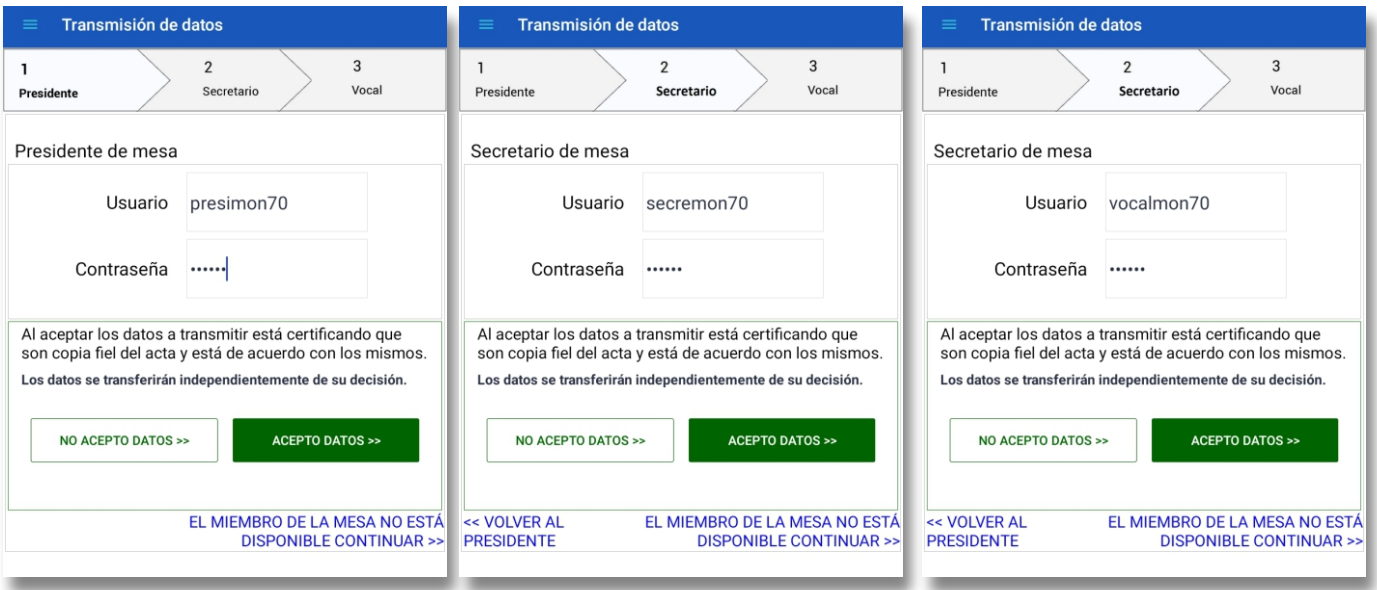

En ambos casos la aplicación permite el ingreso del siguiente integrante de la CRV y los datos se transmitirán de todas formas. Esta acción equivale a firmar dicha transmisión, y son responsabilidad de la CRV los datos transmitidos. En la pestaña que corresponde al Vocal, los botones dirán "NO ACEPTAR Y TRANSMITIR" y "ACEPTAR Y TRANSMITIR", dado que es el último firmante..

Elecciones de Representantes de los afiliados Activos, Pasivos y Empresas contribuyentes en el Directorio del Banco de Previsión Social - 28 de Noviembre de 2021.

Si por razones de fuerza mayor alguno de los integrantes de la CRV no estuviera presente, en la pestaña correspondiente se deberá seleccionar la opción "EL MIEMBRO DE LA MESA NO ESTÁ DISPONIBLE CONTINUAR". Si fuese el Vocal quien no estuviera presente, por ser el último integrante de la CRV que debiera firmar la opción, al pie de la pantalla dirá "EL MIEMBRO DE LA MESA NO ESTÁ DISPONIBLE, TRANSMITIR".

Si los datos fueron enviados correctamente, se desplegará el siguiente mensaje:

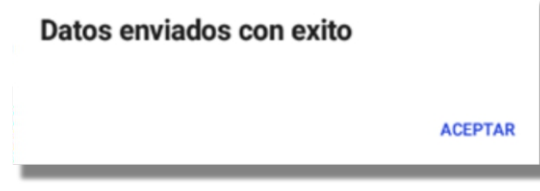

Al aceptar se cerrará la aplicación y quedará finalizado el escrutinio. En caso de que haya un error en la transmisión, en el menú se dispondrá de la opción de "Retransmitir resultado".

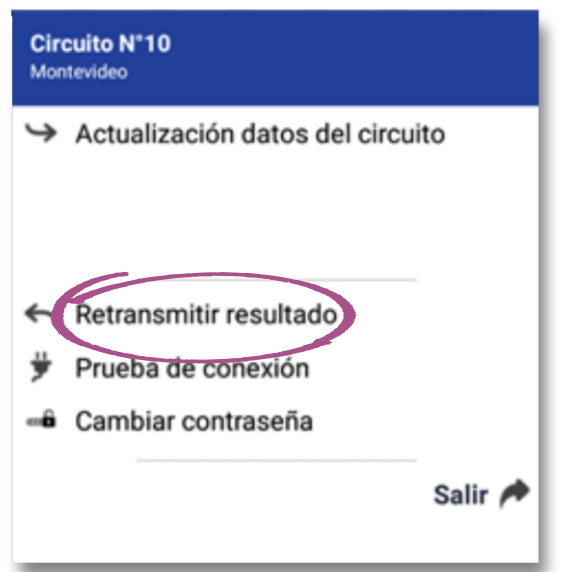

Finalizada la transmisión, se apagará la tableta y se procederá a guardar materiales y recaudos en la urna o en la maleta, según corresponda.

### OPERACIONES FINALES

Labrada el Acta de Escrutinio y verificados los datos con el reporte de escrutinio de la tableta, se labrarán las Copias de Actas de Escrutinio, el Presidente procederá a entregarle una copia de la misma a los delegados presentes.

Asimismo, se permitirá a los delegados tomar fotografías del Acta de Escrutinio.

Finalizado este proceso, la Comisión procederá a armar paquetes con las hojas escrutadas, los sobres correspondientes a votos en blanco y los sobres cuyas hojas de votación hayan sido anuladas en su totalidad, los que serán guardados dentro de la urna, sin hacer rollos. Además, se deberán guardar dentro de la urna, los siguientes elementos:

- Padrón y Documentación supletoria para identificar al votante.
- Cuaderneta.
- Paquetes de votos observados. Estos deberán ir arriba de todo en la urna, a efectos de que cuando se abra la misma sea de acceso inmediato a los mismos.

Los materiales sobrantes (sobres amarillos, tanto los que han sido firmados como los que no, sobres azules, hojas de identificación y demás materiales) deberán ser guardados en la maleta (no en la urna).

No corresponde guardar en la urna ni en la maleta las hojas de votación excedentes en el cuarto secreto.

Los integrantes de las CRV deben ordenar el material que será devuelto dentro de la maleta en la forma que se ha dispuesto, ya que hacerlo en forma incorrecta origina demoras en la recepción de éstas.

Todo el material sanitario entregado a cada CRV, deberá descartarse en la bolsa del kit sanitario y desecharse en depósitos para tal fin.

La CRV procederá entonces a cerrar la urna, bloqueando nuevamente la ranura y colocando los precintos correspondientes, los que ya se habrán anotado en las Actas de Escrutinio y copias de las mismas.

En este momento se le entregará al Vocal y al Facilitador la constancia de actuación, liberándolos de sus funciones.

Presidente y Secretario, junto al Custodia, estarán encargados de llevar la urna dentro de la maleta hasta el local designado para su recepción, recibiendo de manos del Presidente o Secretario de la Junta Electoral (o del funcionario que haya sido designado para la tarea), un certificado de lo actuado.

Elecciones de Representantes de los afiliados Activos, Pasivos y Empresas contribuyentes en el Directorio del Banco de Previsión Social - 28 de Noviembre de 2021.

Recién en ese momento podrán intercambiar las constancias de actuación, liberando además al Custodia.

## Fuera de la urna se deberá entregar:

- Un sobre que contendrá: copia de Acta de Escrutinio (vía blanca) y Planilla especial de votos observados aunque no haya votos observados (vía blanca).
- Constancias de voto no utilizadas, nominativas y en blanco.
- Almohadilla para toma de impresiones dactilares.
- En la bolsa destinada para ello se entregará: Tableta y cargador en la caja correspondiente, junto con el alargue y el enchufe adaptador.

## **INDICE**

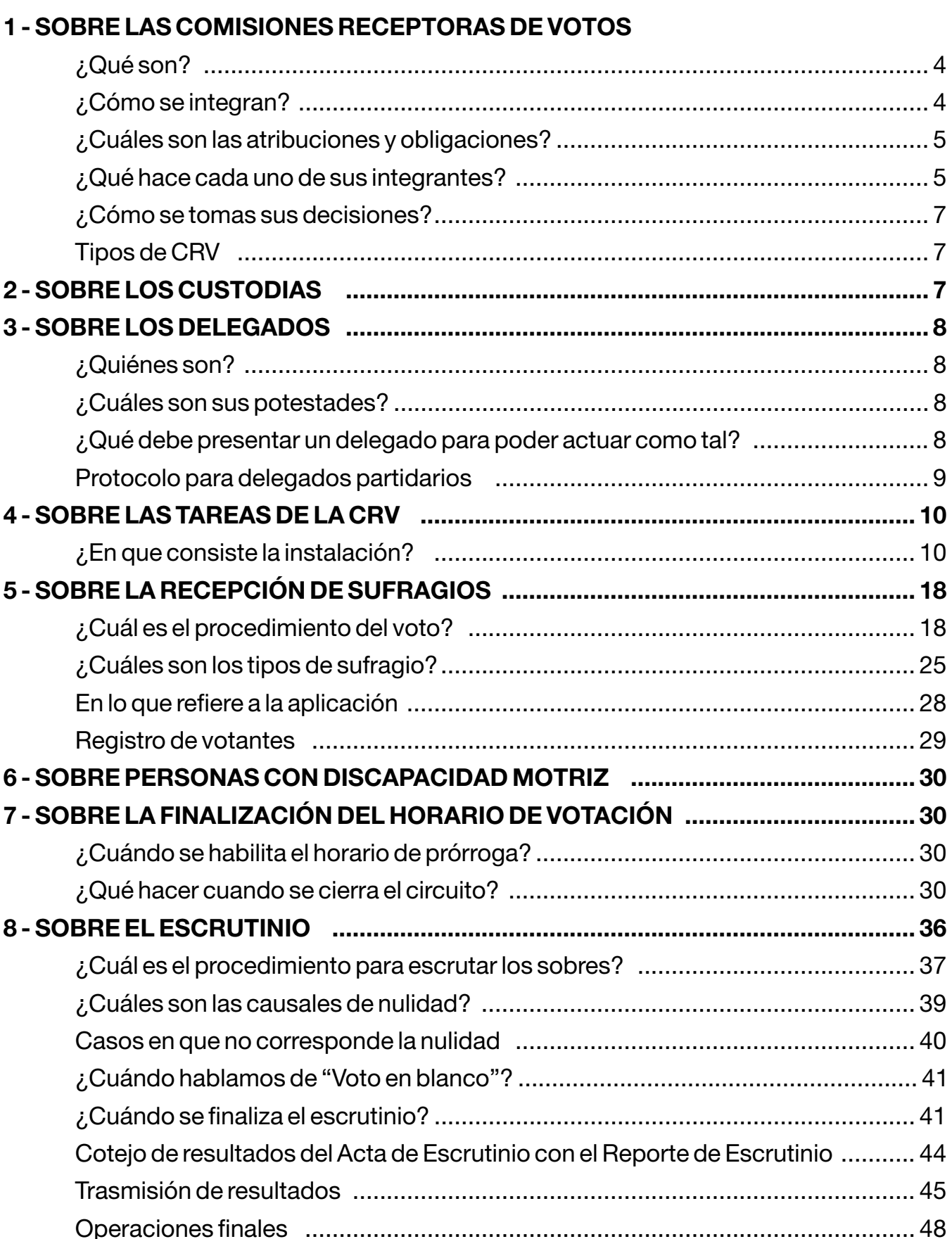

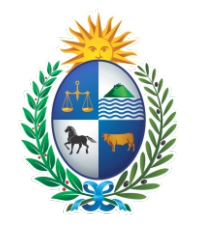

CORTE ELECTORAL

Realizado en el CENTRO DE ESTUDIOS ELECTORALES DEL URUGUAY "DRA. ADELA RETA" Compaginación y Edición: Daniel Castillos - O.E.D. ROCHA CORTE ELECTORAL- MONTEVIDEO REPÚBLICA ORIENTAL DEL URUGUAY